# 24.1.2 هجوملا PON رشن ةحص نم ققحتلا

## تايوتحمل<mark>ا</mark>

<mark>ةمدقمل!</mark> <u>ةيساسألا تابلطتملا</u> تابلطتملا <u>ةمدختسملI تانوكملI</u> XR هجوم - ةحصلا نم ققحتلا تاوطخ ن<u>يوكتلا صحف تايلمع</u> <mark>سلكونېل تاكبش</mark> ةيعرفلاو ةيداملا ةهجاولا نيوكت PON مكحتلا ةدحو نيوكت ققحتلا JSON فلم ل<u>اصت ال تاصوحف</u> ةيواحلا ةلاح تقولاو خيراتلا لئاسرلا عبتت VM Linux ليغشتلا ماظن - ثيدحتلا تاوطخ ققحتلا sh.Status ل يصن جمانرب **Netplan** IP لاصتا <u>MongoDB نيوكت فل</u>م ماظنلا ىوتسم لجس عقاوم ةيعجرملا قئاثولا

## ةمدقملا

(ةلماخلا ةيئوضلا ةكبشلا) PON Routed Cisco لح ةحص نم ققحتلا دنتسملا اذه فصي .XR هجومو (VM (يرهاظلا زاهجلا ىلع

ةيساسألا تابلطتملا

تابلطتملا

.تاعوضوملا هذه لوح ةفرعملاب Cisco يصوت

- جمانرب IOS® XR نم Cisco
- سكنيل •
- يرهاظلا زاهجلا ةئيب •

## ةمدختسملا تانوكملا

:ةجردملا ةيداملا تانوكملاو جماربال تارادصإ ىلإ دنتسملا اذه يف ةدراولا تامولعملا دنتست

- هجوملا NCS-540-28Z4C-SYS-A XR
- جمانرب Cisco IOS® XR 24.1.2
- 24.1.2 رادصإلا ،هجوملا PON•
- Ubuntu، رادصإلا 20.04.06 LTS

.ةصاخ ةيلمعم ةئيب يف ةدوجوملI ةزهجألI نم دنتسملI اذه يف ةدراولI تامولعملI ءاشنإ مت تناك اذإ .(يضارتفا) حوسمم نيوكتب دنتسملا اذه يف ةمدختسُملا ةزهجألا عيمج تأدب .رمأ يأل لمتحملا ريثأتلل كمهف نم دكأتف ،ليغشتلا ديق كتكبش

## XR هجوم - ةحصلا نم ققحتلا تاوطخ

نيوكتلا صحف تايلمع

سكونىل تاكبش

،لاصتالل مدختسملا (يرهاظلا هيجوتلا ةداعإو هيجوتلا) يكلساللا ددرتلا نأ نم دكأت .intf-Mgmt VRF نيوكت مت ،لاثملا ليبس ىلع .سكونيل تاكبش نيوكت نمض سكعني ةلصول| ةهجاول ردصمل| حيملتل يضارتفال| راسمل| نييءت نم دكأت ،كلذ ىلإ ةفاضإل|بو 0/0.CPU0/RP0/MgmtEth ةهجاولا جردملا لاثملا يف لاصتالا مدختسي .ةحيحصلا

:نيوكتلا لاثم

```
linux networking
 vrf Mgmt-intf
   address-family ipv4
    default-route software-forwarding
     source-hint default-route interface MgmtEth0/RP0/CPU0/0
```
ةيعرفلاو ةيداملا ةهجاولا نيوكت

حيحصلا عضولا يف (OLT (يرصبلا طخلل (OLT (ليصوتلل ةلباقلا ةهجاولا جاردإ نم دكأت يه ةيعرفـلا ةهجاولا نأ نم دكأت ،كلذ ىلإ ةفـاضإلـابو .نيوكتـلا يف لـيغشتـلا فـاقيإ سيلو ةيداملا ةهجاولا يلع اهقيبطت متيو 4090 مادختساب اهيلع ةمالع عضو مت يتلI dot1q .ةنرتقملا

:نيوكتلا لاثم

interface TenGigE0/0/0/0 description PON OLT ! interface TenGigE0/0/0/0.4090 encapsulation dot1q 4090

:رمألا ةحص نم ققحتلا

<#root>

RP/0/RP0/CPU0:F340.16.19.N540-1#

**show ip interface brief**

Tue Jul 16 15:08:28.786 UTC

Interface IP-Address Status Protocol Vrf-Name

**TenGigE0/0/0/0**

unassigned

**Up**

#### **Up**

default

**TenGigE0/0/0/0.4090**

unassigned

**Up**

#### **Up**

default

RP/0/RP0/CPU0:F340.16.19.N540-1#

**show interface TenGigE0/0/0/0.4090**

Wed Jul 17 13:17:07.754 UTC

**TenGigE0/0/0/0.4090 is up, line protocol is up**

Interface state transitions: 5 Hardware is VLAN sub-interface(s), address is c47e.e0b3.9b04 Internet address is Unknown MTU 1518 bytes, BW 10000000 Kbit (Max: 10000000 Kbit) reliability 255/255, txload 0/255, rxload 0/255

**Encapsulation 802.1Q Virtual LAN, VLAN Id 4090**

, loopback not set

```
.ماعلا نيوكتلا يف LLDP لوكوتورب نيكمت نم دكأت
```
### <#root>

RP/0/RP0/CPU0:F340.16.19.N540-1#

**show run | include lldp**

Thu Jul 18 20:16:12.073 UTC 11dp

PON مكحتلا ةدحو نيوكت

وه راسملا ،Linux ةقبط يف) تباثلا صرقال ىلع دوجوم iosxr-optional-RPMs-24.2.11.tar l540NCS نأ دكأف ،ةحاسم كانه نكت مل اذإ .طشن هنأ نمو ctrl-pon-xr RPM تيبثت نم دكأت جمارب لا ىلع ي وتحي يذل ا يلحمل repo ىلإ حيحص لكشب ةراشإل امتيو ،(/misc/disk1/ .RPMs ل ةقباطملا

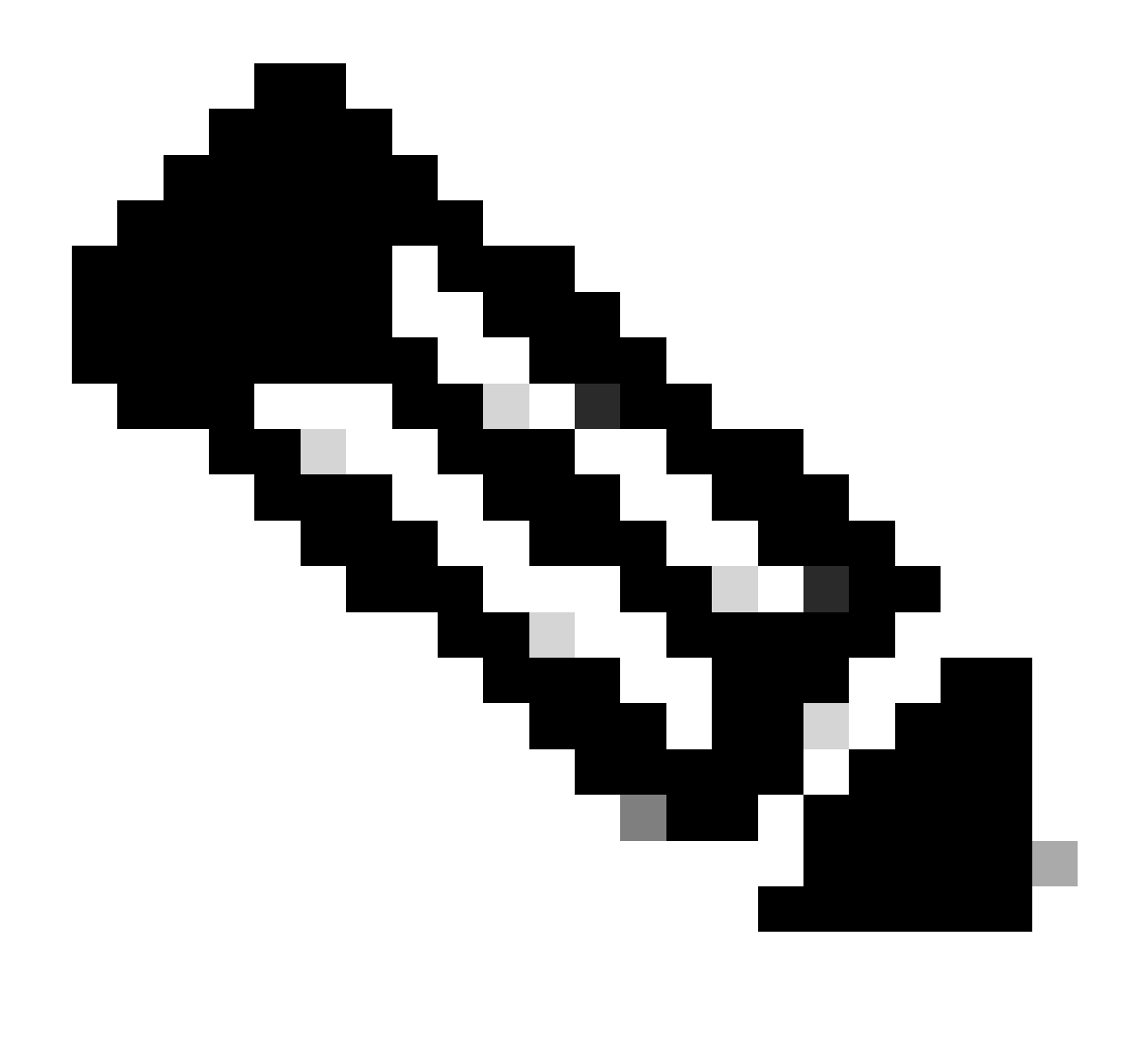

ىوتسم ىلع RPM ىلع ةرادإل|و تيبثتل| لوح تامولعم ىلع روثعل| نكمي :ةظحالم Cisco <u>ةلسلس تاهجومل جمارب للتيب ثتو ماظنل ادادعإ لي لد</u> :طابترال اذه دنع ماظنل ا [NCS 540، IOS XR رادصإلا 24.1.x، 24.2.x](https://www.cisco.com/c/en/us/td/docs/iosxr/ncs5xx/system-setup/24xx/b-system-setup-cg-24xx-ncs540/understanding-software-modularity-and-installation.html)

:لاثم

<#root>

RP/0/RP0/CPU0:F340.16.19.N540-2# **show install active summary | include xr-pon**

Tue Jul 16 14:59:16.082 UTC

**xr-pon-ctlr 24.1.2v1.0.0-1**

### <#root>

install repository local-repo url file:///

**harddisk:/optional-RPMs-2412**

مادختساب (PON-Controller) ةيرهاظلI ةصاخلI ةكبشلI يف مكحتلI ةدحو نيوكت نم دكأت .حيحص لكشب ةنرتقملا VRF و فلملا راسمو فلملا

:لاثم

<#root>

pon-ctlr cfg-file

**harddisk:/PonCntlInit.json vrf Mgmt-intf**

## ققحتلا

JSON فلم

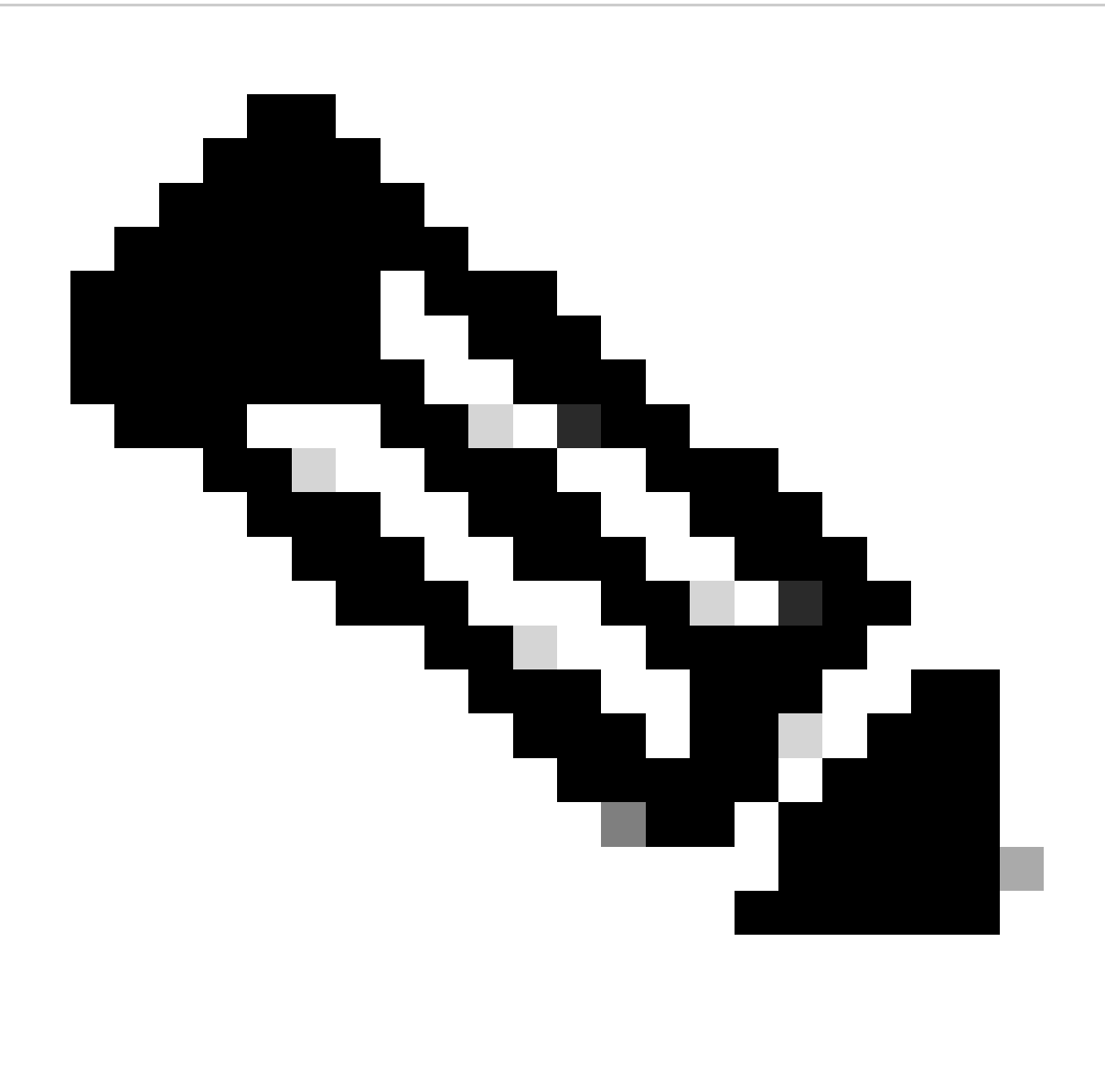

هجوملا PON ريدم جمانرب تيٻثت عم PonCntlInit.json فـلم لاثم نيمضت متي :ةظحالم .يرەاظلا زاەجلا يلء

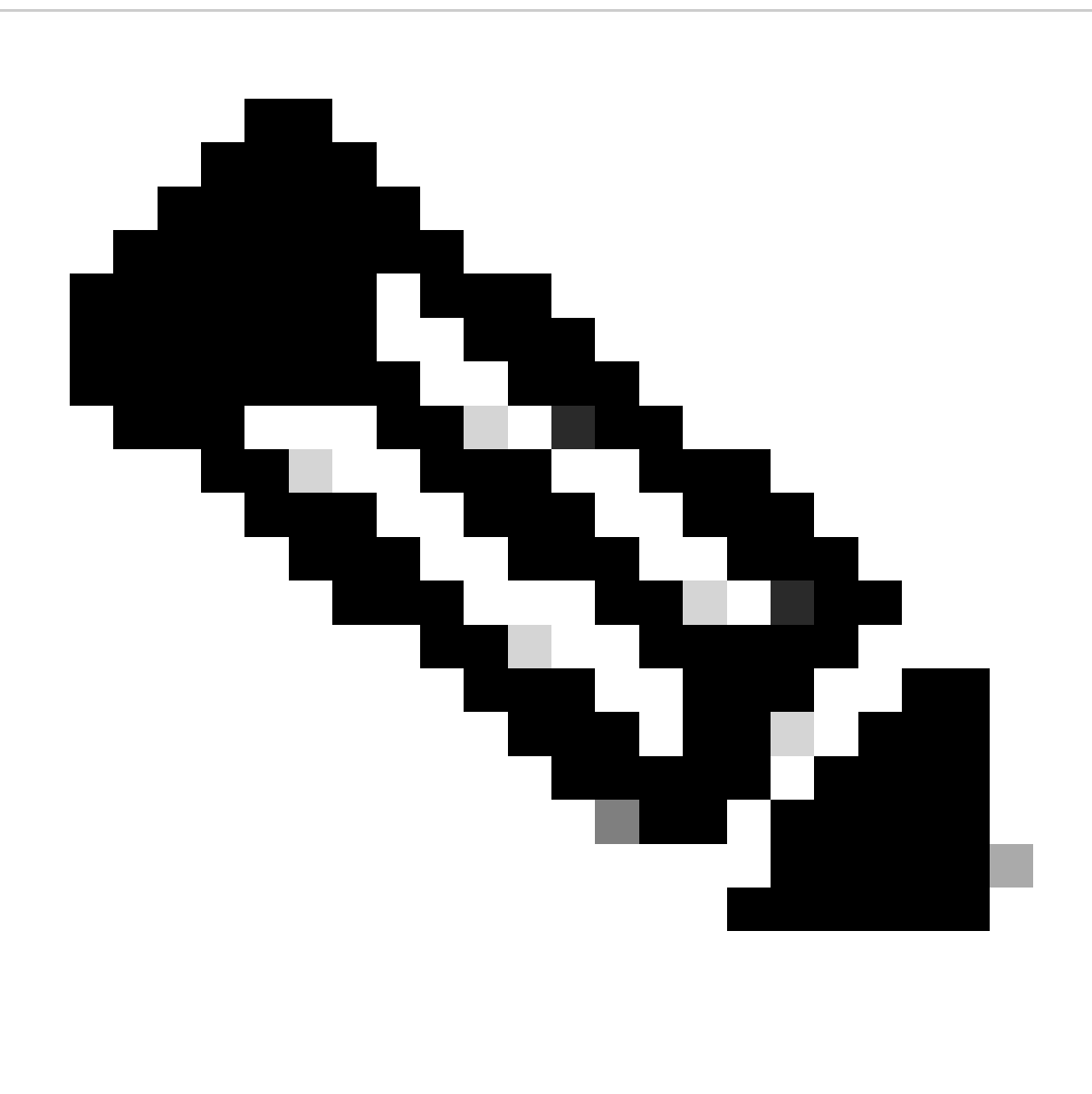

نم IP نم لك نوكي ،Manager PON جمانربل دحاو VM زاهج تيبثت لالخ نم :ةظحالم .نيلثامتم VM زاهجب صاخلا IP و MongoDB

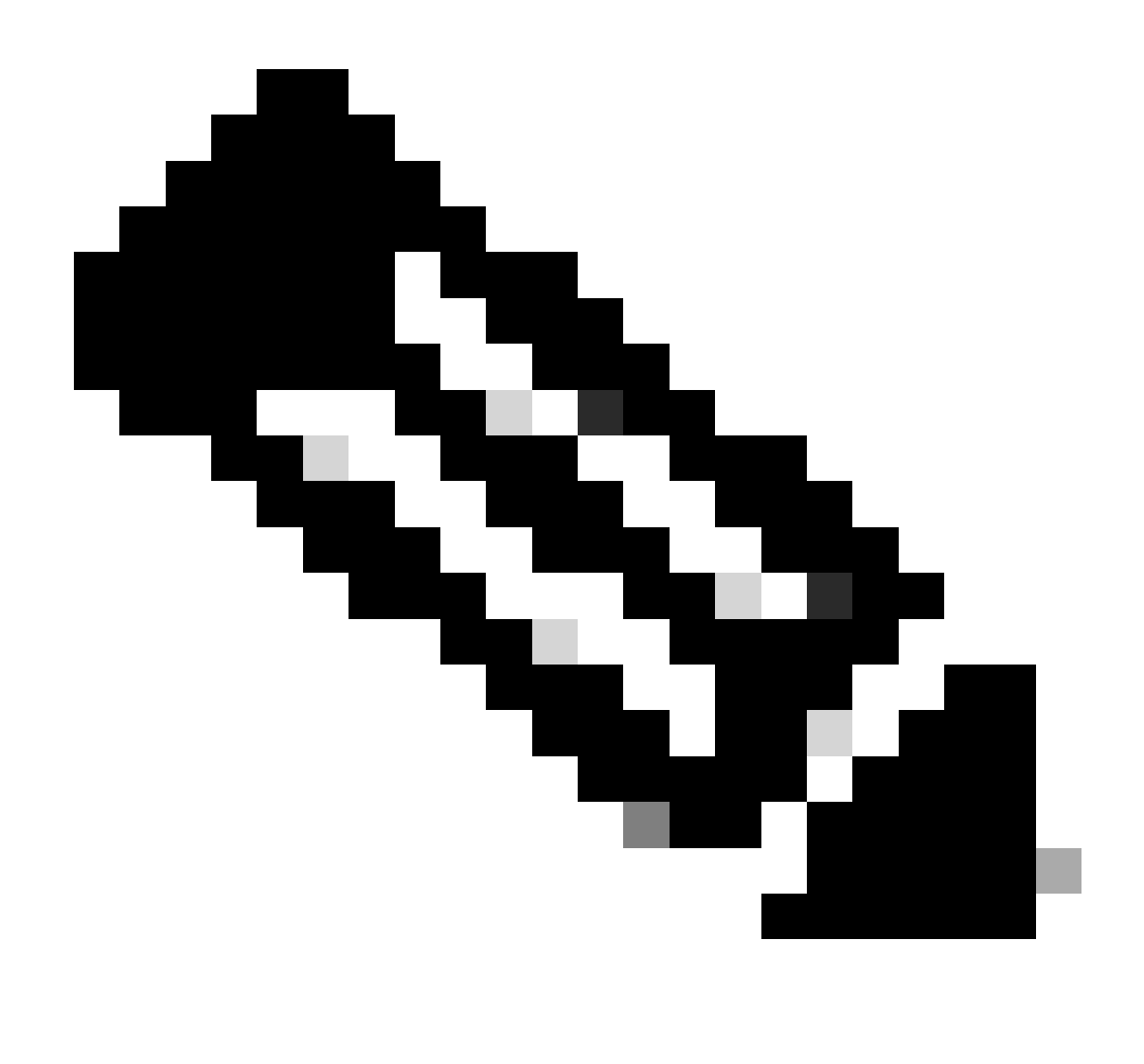

مسا نأ نم دكأتف ،TLS مدختست تنك اذإ .TLS جردملا لاثملا مدختسي ال :ةظحالم .كب صاخلا تيبثتلل حيحص لكشب امهطبض مت رورملا ةملكو مدختسملا

مكحت زاهج PON لا ام مءالت نأ مسق :فيضملا يف mongoDB لا نم IP لا تتبث نأ تنمض فالم عم هنيوكت مت يذل| ذفنمل| قباطت نم دكأت ،كلذ ىل| ةفاضإل|بو .ىل| طبري mongod.conf يف لا VM.

:لاثم

### <#root>

```
{
    "CNTL": {
        "Auth": false,
        "CFG Version": "R4.0.0",
```
**"DHCPv4": true, <- DHCP set to true for CPE devices, Default is false.**

```
 "DHCPv6":
```

```
true
,
<- DHCP set to true for CPE devices, Default is false.
        "PPPoE": false,
        "UMT interface": "tibitvirt",
"
Maximum CPEs Allowed": 0,
       "Maximum CPE Time": 0
    },
    "DEBUG": {},
    "JSON": {
        "databaseDir": "/opt/tibit/poncntl/database/",
        "defaultDir": "/opt/tibit/poncntl/database/"
    },
    "Local Copy": {
        "CNTL-STATE": false,
        "OLT-STATE": false,
        "ONU-STATE": false
    },
    "Logging": {
        "Directory": "/var/log/tibit",
        "FileCount": 3,
        "FileSize": 10240000,
        "Tracebacks": false,
        "Timestamp": false,
        "Facility" : "user"
    },
    "MongoDB": {
        "auth_db": "tibit_users",
        "auth_enable": false,
        "ca_cert_path": "/etc/cisco/ca.pem",
        "compression": false,
        "write_concern": "default",
"host": "10.122.140.232", <- MongoDB IP
        "name": "tibit_pon_controller",
"password": "", <- Left Empty - Not using TLS
        "port": "27017", <- MongoDB TCP Port
        "tls_enable": false, <- Set to False to leave TLS disabled
        "username": "", <- Left Empty - Not using TLS
```

```
 "dns_srv": false,
```

```
 "db_uri": "",
        "replica_set_enable": false,
        "validate_cfg": true
    },
    "databaseType": "MongoDB",
    "interface": "veth_pon_glb"
}
```
لاصتالا تاصوحف

،VRF تنأ لمعتسي نإ .هجوملا VM/MongoDB ةفاضتسإ ريدم لاصتا رابتخإ متي ،XR هجوم نم .VRF لا نم ردصم

:لاثم

<#root>

RP/0/RP0/CPU0:F340.16.19.N540-1#

**ping vrf Mgmt-intf 10.122.140.232**

Tue Jul 16 15:09:52.780 UTC Type escape sequence to abort. Sending 5, 100-byte ICMP Echos to 10.122.140.232 timeout is 2 seconds: !!!!! Success rate is 100 percent (5/5), round-trip min/avg/max =  $1/1/3$  ms RP/0/RP0/CPU0:F340.16.19.N540-1#

ةيواحلا ةلاح

ةلاح نم ققحت .XR هجوم ىلع ءاسرإ زاهج ةيواح ىلع PON يف مكحتلا ةدحو ليغشت متي .رمأل| ءاسرإ ليءشتب مق مث ،XR هجوم يف Linux ةقبط ىل| لوخدل| ليجست قيرط نع ةيواحل| .ةدحاو ةيواح كانه ناك اذإ ايلاح ةلماعلاو ةطشنلا ةيواحلا ضرعي اذه

:لاثم

<#root>

RP/0/RP0/CPU0:F340.16.19.N540-1#

**run**

Tue Jul 16 15:14:26.059 UTC [node0\_RP0\_CPU0:~]\$docker ps

**2e700f202ee3**

**pon\_ctlr**

فلم يف فلملا لكيهو تايوتحملا نم ققحت ،ليغشتلا ديق ءاسرإلا ةيواح نكت مل اذإ لجسلا لاثم حضوي .ةطشن ءاطخأ ةيأ نع اثحب ءاسرإلا ةيواح تالجس نم ققحت .JSON ءاسرإلا ةدحو ىوتسم ىلع ءاطخأ يأ ةعابطب اذه موقي امك .مكحتلا ةدحو ىدل ONU ليجست ليغشت نم هيجوتلا ىلع لوصحلا نكمي ،كلذ ىلإ ةفاضإلابو .OLT و ةيواحلاب قلعتي اميف .أطخ لئاسر دوجو نم ققحتلل طيسب ضرع ليجست

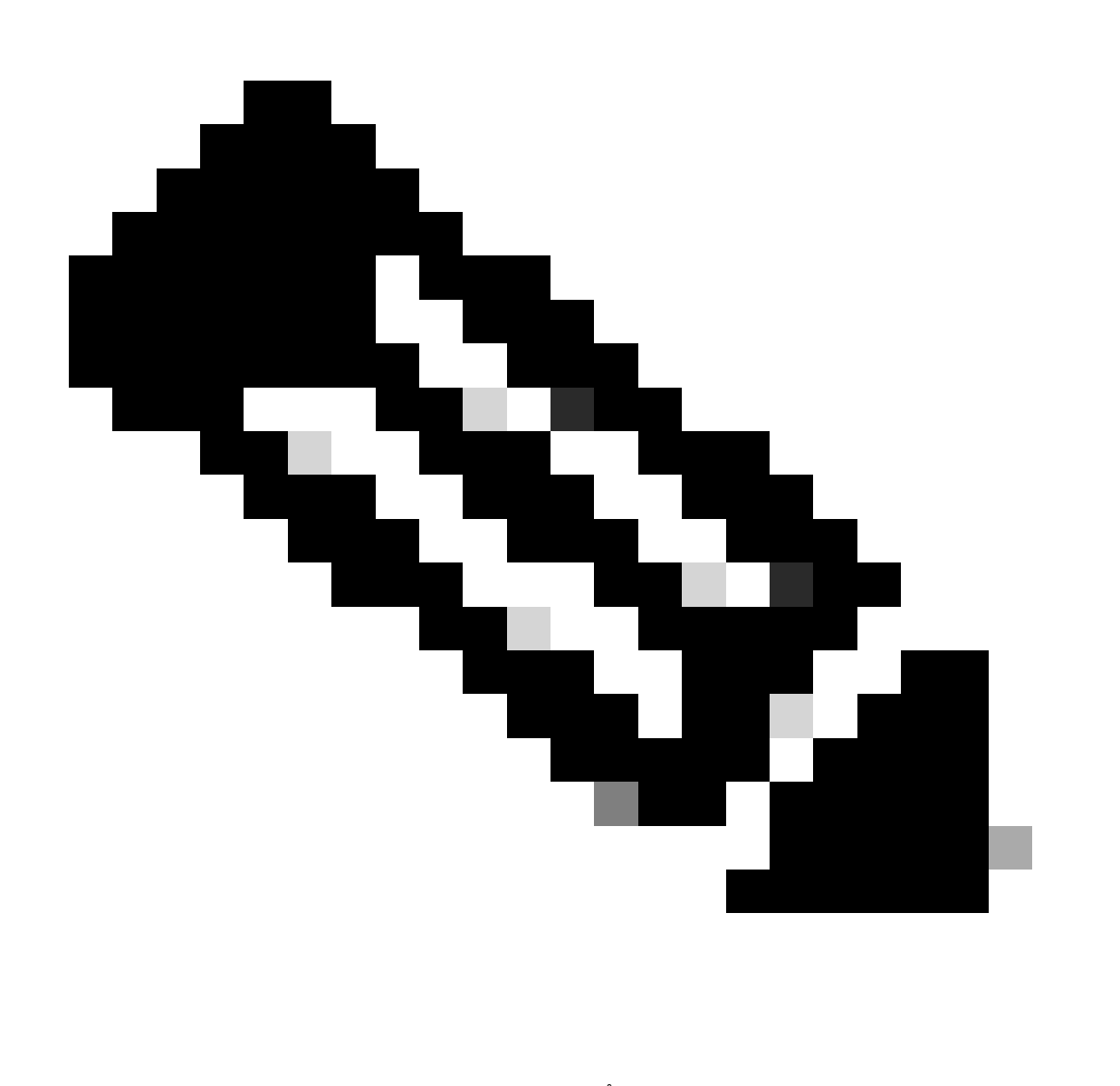

.دنتسملا لخاد لجس ىوتحم ثدحأ ضرع ىلإ follow —مادختسإ يدؤي :ةظحالم

:لاثم

<#root>

docker logs pon\_ctlr 2024-07-16 15:05:11.630 PonCntl System Status  $\{$ "e0:9b:27:36:aa:76": { "OLT State": "Primary", "ONU Active Count": 1, "ONUs":  $\{$ "CIGG2410503f": "Registered"

تقولاو خيراتلا

 $[node0_RPO_CPU0:-]$ \$

نإ ،مدختسأ .هجوملا VM PON ةفاضتسإ ريدمو XR هجوم يلء خيراتلاو تقولا ةقباطم نم دكأت .<br>.يوصڨَلا ةقِدلاً قُيقِحتال NTP مِداوخ سفْن ،نكمأ

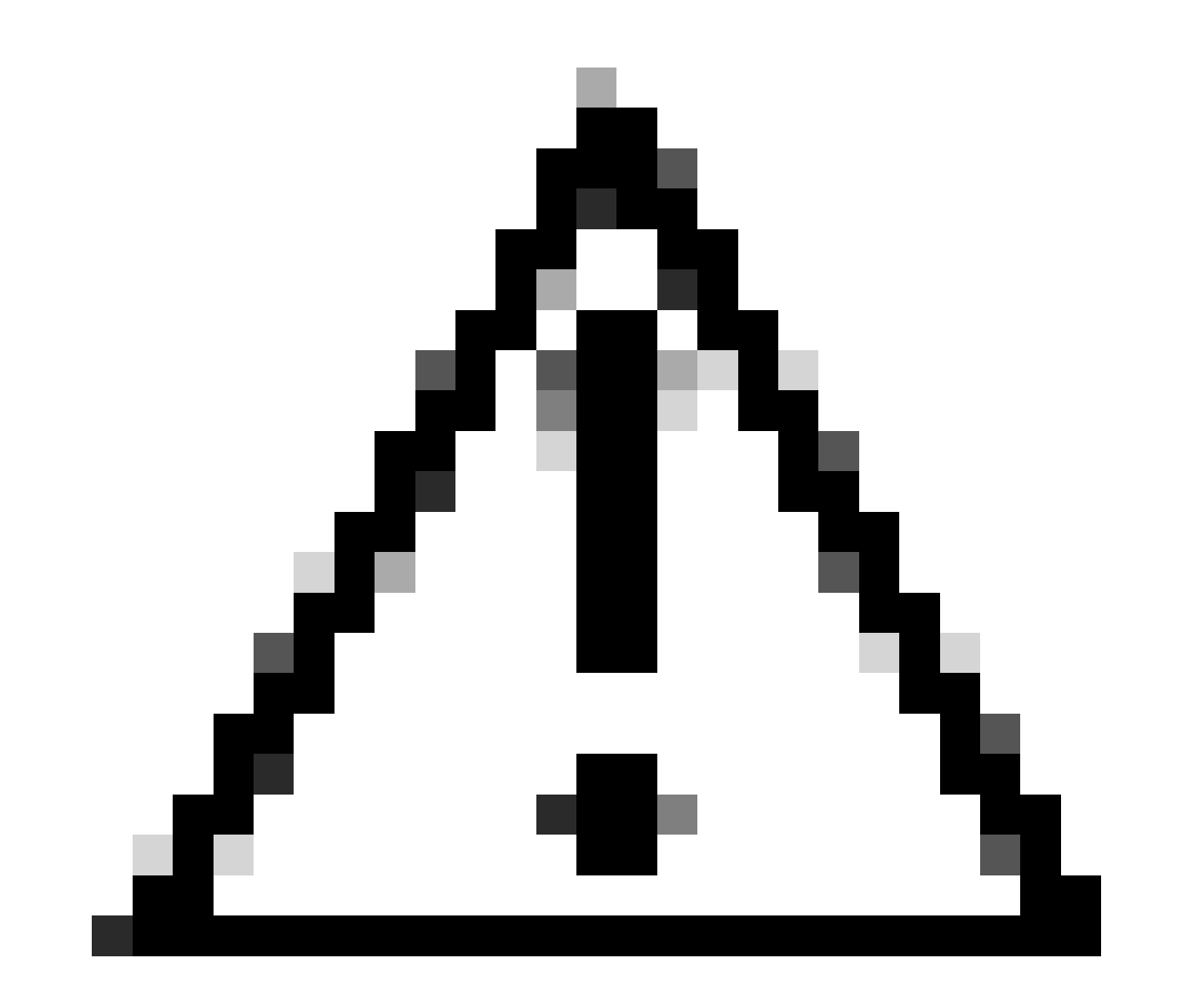

يف OLT ةيؤر ىلع رشابم لكشب XR و VM هجوم نيب NTP ةنمازم مدع رثؤي :ريذحت .هجوملا PON ريدم

:لاثم

<#root>

RP/0/RP0/CPU0:F340.16.19.N540-1#

**show clock**

Tue Jul 16 15:25:03.781 UTC 15:25:03.827 UTC Tue Jul 16 2024

:نيوكتلا لاثم

ntp server vrf Mgmt-intf 172.18.108.14 source MgmtEth0/RP0/CPU0/0 server vrf Mgmt-intf 172.18.108.15 prefer source MgmtEth0/RP0/CPU0/0

لئاسرلا عبتت

نع اثحب تالجسلا هذه نم ققحت .Ltrace لالخ نم يفاضإ ليجست ءاشنإب PON ةيلمع موقت .ةيلمعلا هذهب ةقلعتم ءاطخأ يأ

:لاثم

<#root>

RP/0/RP0/CPU0:F340.16.19.N540-1#

**show pon-ctlr ltrace all reverse location all**

Wed Jul 17 13:25:43.747 UTC 670 wrapping entries (4224 possible, 896 allocated, 0 filtered, 670 total) Jul 10 19:17:55.066 pon\_ctlr/event 0/RP0/CPU0 t6986 pon\_ctlr\_config\_sysdb.c:117:Successfully connected Jul 10 19:17:55.039 pon\_ctlr/event 0/RP0/CPU0 t6986 pon\_ctlr\_main.c:372:Succeessfully registered with i Jul 10 19:17:55.006 pon\_ctlr/event 0/RP0/CPU0 t7082 pon\_ctlr\_utls.c:353:IP LINK: ip link delete veth\_po

## VM Linux ليغشتلا ماظن - ثيدحتلا تاوطخ

ققحتلا

sh.Status ل يصن جمانرب

ضرعل (Shell (status sh ل يصن جمانرب دجوي ،"ةهجوملI ةيلمعلI ريدم" تيبثت ليلد نمض عفترم زايتماب يصنلا جمانربلا اذه ليغشتب مق .ةنرتقم ةيلمع لكل ةيلاحلا ةلاحلا الوأ ققحت ،تامدخلا ىدحإ ليءشت مدع ةلاح يف .ةجردملا تامدخلا نم لك ليءغشت نم ققحتلل نييعت نم دكأتو تيبثتال ءارجإ دنع هليغشت مت يذل تيبثتلل يصنلا جمانربلا نم .تيبثتلا ليلد لكل ةبسانملا تاطيسولا

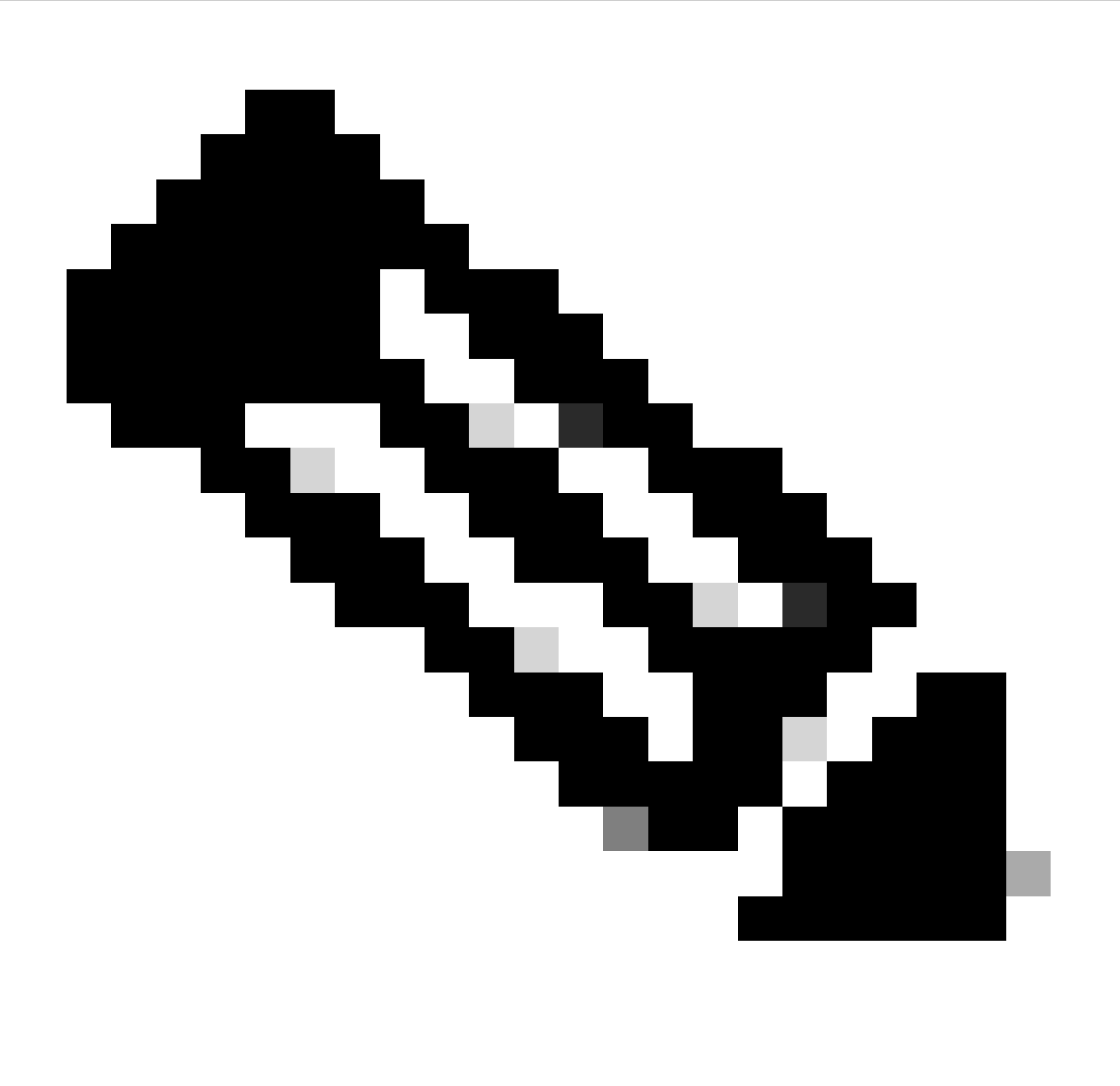

اذه يف Cisco Routed Pon Manager تيبثت ليلد ىلع روثعلا نكمي :ةظحالم طابترالا: [ليلد تيبثت Cisco Routed Pon Manager](https://www.cisco.com/c/dam/en/us/td/docs/ios-xr/Cisco-Routed-PON/Cisco-Routed-PON-Installation-Guide.pdf)

هللا ةمدخ 2Apache ةمدخ netconf.service netopir2-server.service

:لاثم

#### <#root>

```
rpon@rpon-mgr:~/PON_MANAGER_SIGNED_CCO/R4.0.0-Cisco-UB2004-sign/R4.0.0-Cisco-UB2004$
```
**sudo ./status.sh**

[sudo] password for rpon: MCMS Component Versions: PON Manager: R4.0.0 PON NETCONF: R4.0.0 PON Controller: Not Installed

●

#### **mongod.service**

```
- MongoDB Database Server
Loaded: loaded (/lib/systemd/system/mongod.service; enabled; vendor preset: enabled)
```

```
Active: active (running) since Thu 2024-06-27 08:46:25 EDT; 2 weeks 5 days ago
```

```
Main PID: 52484 (mongod)
Memory: 1.5G
CGroup: /system.slice/mongod.service
└─52484 /usr/bin/mongod --config /etc/mongod.conf
```
#### ●

#### **apache2.service**

```
 - The Apache HTTP Server
Loaded: loaded (/lib/systemd/system/apache2.service; enabled; vendor preset: enabled)
```

```
Active: active (running) since Fri 2024-07-12 06:33:30 EDT; 4 days ago
```

```
Process: 103015 ExecReload=/usr/sbin/apachectl graceful (code=exited, status=0/SUCCESS)
Main PID: 96525 (apache2)
Tasks: 123 (limit: 9403)
Memory: 27.0M
CGroup: /system.slice/apache2.service
├─ 96525 /usr/sbin/apache2 -k start
├─103029 /usr/sbin/apache2 -k start
├─103030 /usr/sbin/apache2 -k start
└─103031 /usr/sbin/apache2 -k start
```

```
●
```
**tibit-netconf.service**

- Tibit Communications, Inc. NetCONF Server

Loaded: loaded (/lib/systemd/system/tibit-netconf.service; enabled; vendor preset: enabled)

**Active: active (running) since Thu 2024-06-27 08:47:44 EDT; 2 weeks 5 days ago**

```
Main PID: 60768 (tibit-netconf)
Tasks: 17 (limit: 9403)
Memory: 60.7M
CGroup: /system.slice/tibit-netconf.service
├─60768 /opt/tibit/netconf/bin/tibit-netconf
└─60786 /opt/tibit/netconf/bin/tibit-netconf
```
●

#### **tibit-netopeer2-server.service**

 - Tibit Communications, Inc. Netopeer2 Server Loaded: loaded (/lib/systemd/system/tibit-netopeer2-server.service; enabled; vendor preset: enabled)

**Active: active (running) since Thu 2024-06-27 08:47:44 EDT; 2 weeks 5 days ago**

```
Main PID: 60772 (netopeer2-serve)
Tasks: 7 (limit: 9403)
Memory: 6.0M
CGroup: /system.slice/tibit-netopeer2-server.service
└─60772 /opt/tibit/netconf/bin/netopeer2-server -v 1 -t 55
```
### **Netplan**

متو ،حيحص VM ةكبش ةهجاو مساو ،IP تامولعم ةحص نم دكأتو NetPlan ةطخ ةحص نم ققحت YAML NetPlan ةرجش ةينب مدختسي هنأو ،هصيصختو 4090 مقر VLAN ةكبش فرعم ءاشنإ .ةحلاص

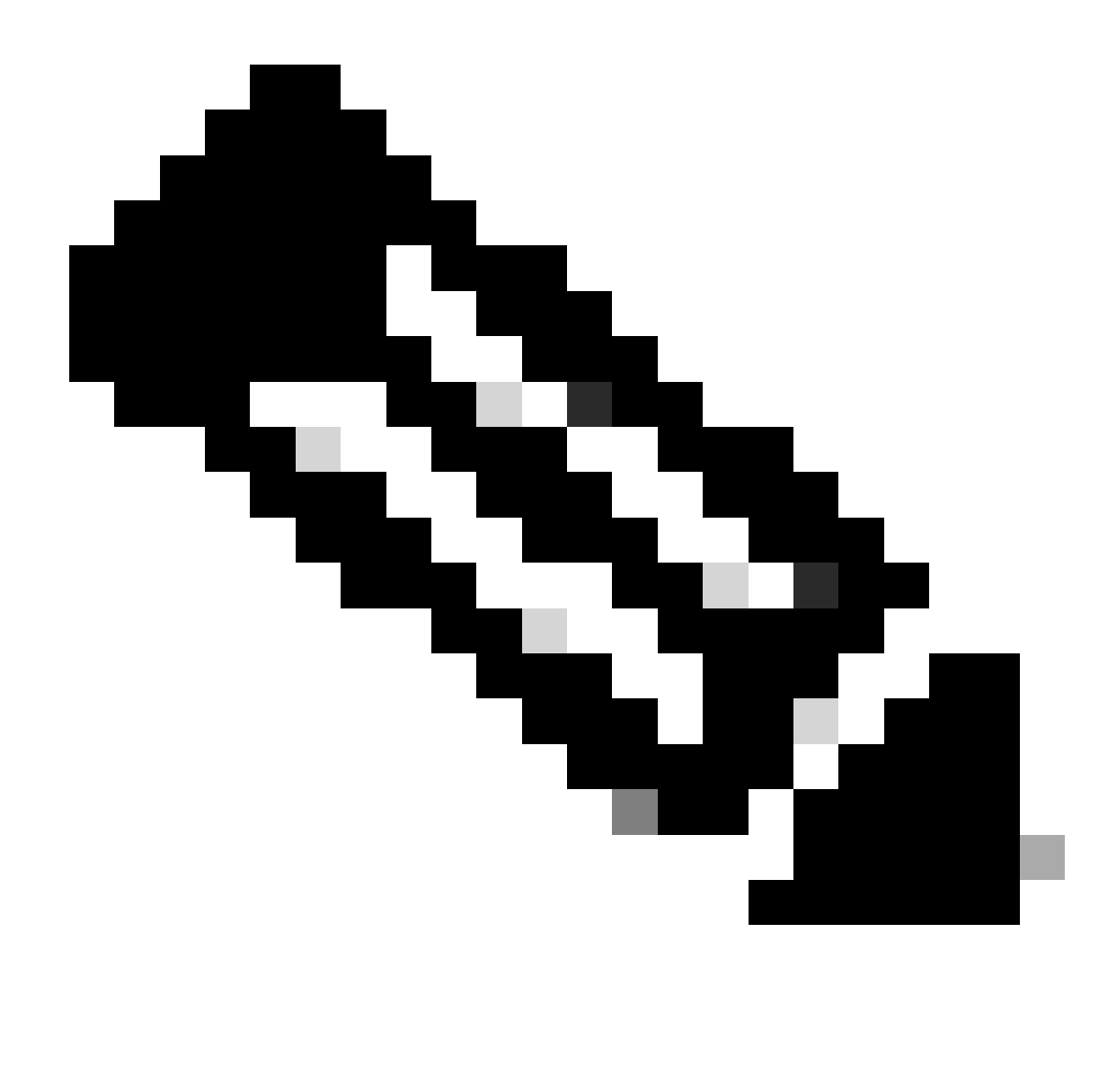

./etc/netplan/ يف Netplan YAML فJم دجوي :ةظحالم

## :لاثم

### <#root>

```
rpon@rpon-mgr:~/PON_MANAGER_SIGNED_CCO/R4.0.0-Cisco-UB2004-sign/R4.0.0-Cisco-UB2004$
```
cat /etc/netplan/01-network-manager-all.yaml

network: version: 2 Renderer: Network Manager ethernets:

ens192: <- VM Network Adapter

dhcp4: no <- No DHCP as the IP is set statically

 dhcp6: no  **addresses: [10.122.140.232/28] <- IP of the VM Network adapter gateway4: 10.122.140.225 <- GW of the IP Network** nameservers: **addresses: [172.18.108.43,172.18.108.34] <- Network DNS** vlans: vlan.4090: **id: 4090**

**link: ens192 <- VM Network adapter**

 dhcp4: no dhcp6: no

جردم وه ام عم هنيوكت مت يذلا ةكبشلا لوحم قباطت نمو VM ب صاخلا IP نيوكت نم ققحت .YAML NetPlan فلم يف

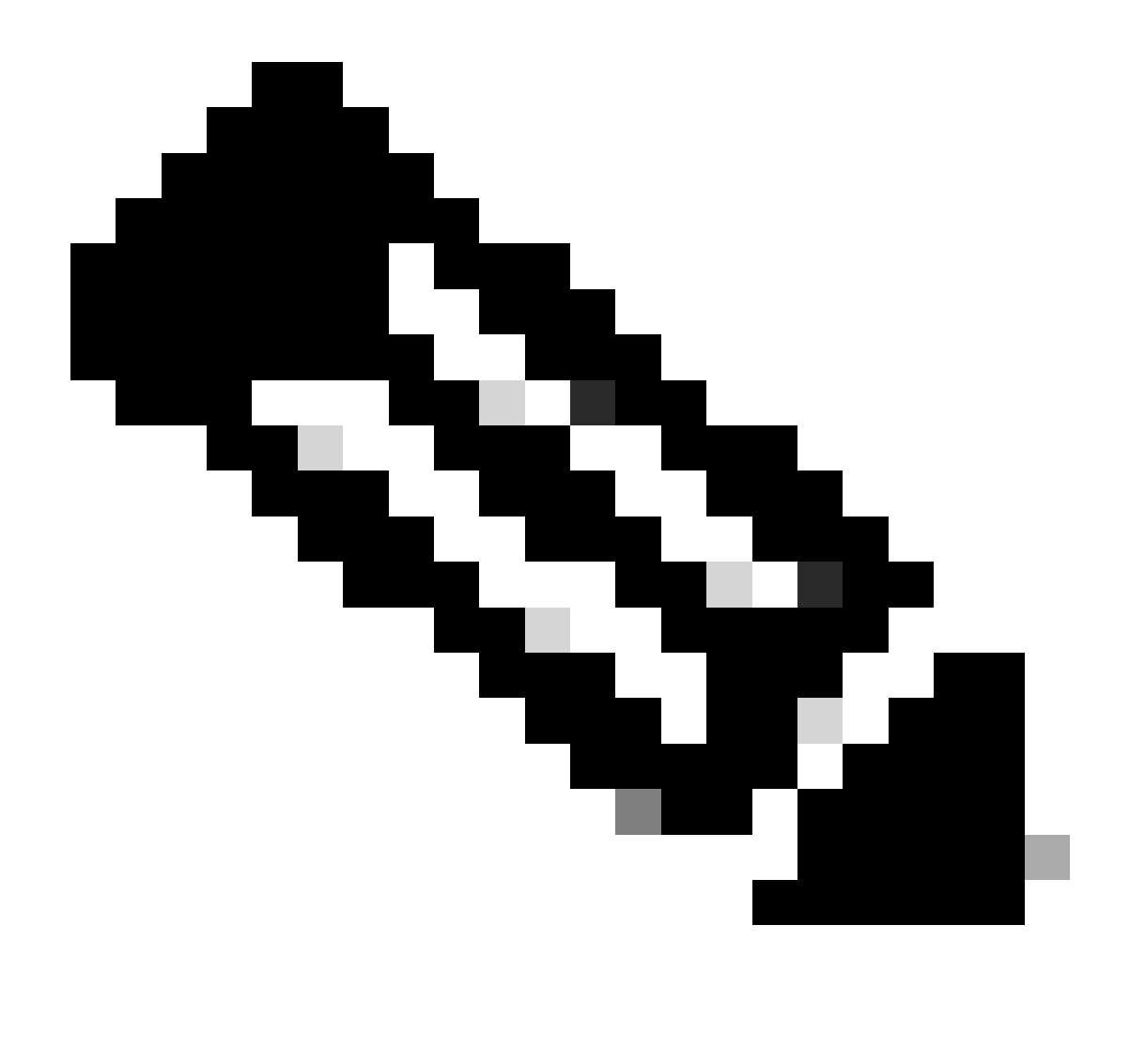

NetPlan راٻتخإ دنع اديفم ءاطخألl حيحصت دعي— Sudo NetPlan مادختسإ :ةظحالم .قىبطتل|لبق

:لاثم

### $<\#root$

rpon@rpon-mgr:~\$ ifconfig

 $ens192$ 

: flags=4163<UP, BROADCAST, RUNNING, MULTICAST> mtu 1500

inet 10.122.140.232

netmask 255.255.255.240 broadcast 10.122.140.239 inet6 fe80::df4d:8d4d:4836:82aa prefixlen 64 scopeid 0x20<link> ether 00:50:56:84:3f:8f txqueuelen 1000 (Ethernet) RX packets 68933231 bytes 21671670389 (21.6 GB)

 RX errors 0 dropped 129 overruns 0 frame 0 TX packets 36820200 bytes 71545432788 (71.5 GB) TX errors 0 dropped 0 overruns 0 carrier 0 collisions 0 -- snipped for brevity --

#### **vlan.4090**

: flags=4163<UP,BROADCAST,RUNNING,MULTICAST> mtu 1500 inet6 fe80::250:56ff:fe84:3f8f prefixlen 64 scopeid 0x20<link> ether 00:50:56:84:3f:8f txqueuelen 1000 (Ethernet) RX packets 0 bytes 0 (0.0 B) RX errors 0 dropped 0 overruns 0 frame 0 TX packets 1044 bytes 140547 (140.5 KB) TX errors 0 dropped 0 overruns 0 carrier 0 collisions 0

IP لاصتا

رابتخإ ربع ليغشتلا يف مكحتلا ةدحو فيضتسي يذلا XR هجومب IP لاصتا نم ققحت .لاصتال

:لاثم

<#root>

```
rpon@rpon-mgr:~/PON_MANAGER_SIGNED_CCO/R4.0.0-Cisco-UB2004-sign/R4.0.0-Cisco-UB2004$
```
**ping 10.122.140.226**

PING 10.122.140.226 (10.122.140.226) 56(84) bytes of data. 64 bytes from 10.122.140.226: icmp\_seq=1 ttl=255 time=1.01 ms 64 bytes from 10.122.140.226: icmp\_seq=2 ttl=255 time=1.03 ms 64 bytes from 10.122.140.226: icmp\_seq=3 ttl=255 time=1.13 ms  $\wedge\mathsf{C}$ --- 10.122.140.226 ping statistics --- 3 packets transmitted, 3 received, 0% packet loss, time 2002ms rtt min/avg/max/mdev = 1.009/1.054/1.128/0.052 ms

```
ل يسايق ريغ اذفنم مدختست تنك اذإ 27017. مقر TCP MongoDB ذفنم حتف نم ققحت
.tunl- netstat ربع تصنم/حوتفم هنأ نم ققحتف ،MongoDB
```
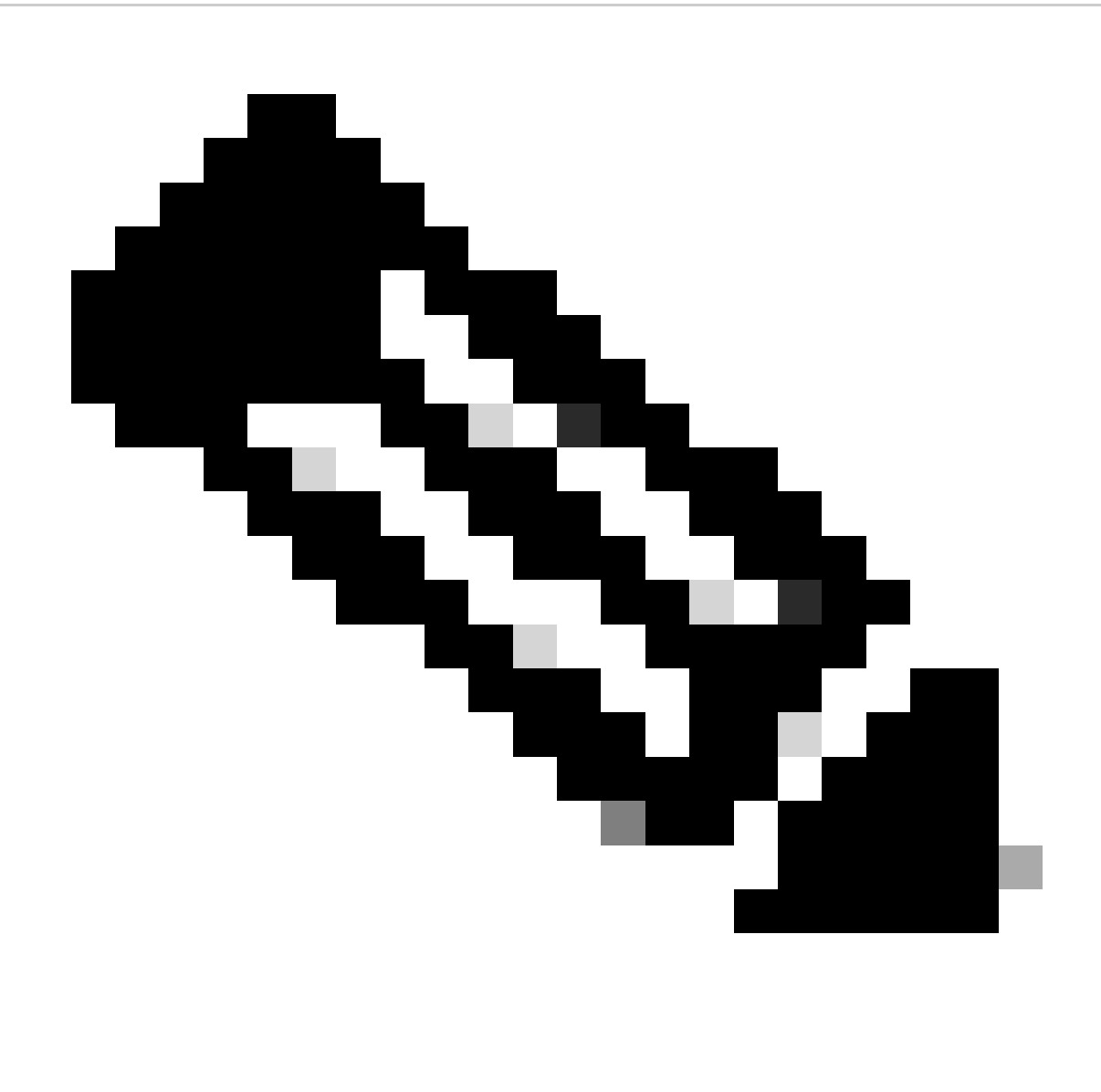

.27017 وه يسايقلا يداحألI TCP ذف $\sim$  37017.

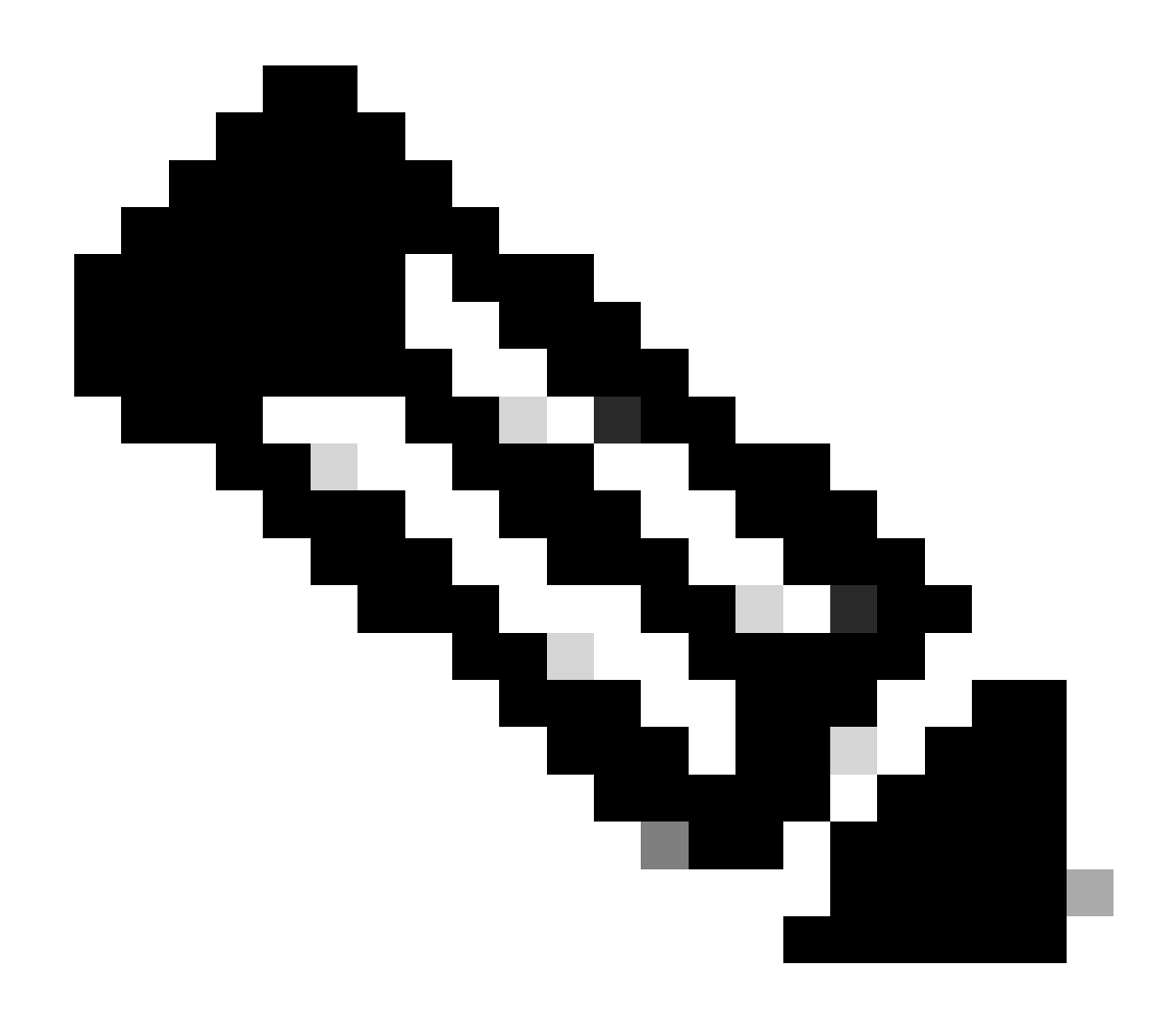

ذفنءم نءيوكت نءيءت ىلء اضيأ 4 ةوطخلا يف جردملا نءيوكتلا فلم لمءي :ةظحالم .oم|دختس| دارمل| MongoDB ل TCP

:لاثم

<#root>

rpon@rpon-mgr:~/PON\_MANAGER\_SIGNED\_CCO/R4.0.0-Cisco-UB2004-sign/R4.0.0-Cisco-UB2004\$

netstat -tunl

Active Internet connections (only servers) Proto Recv-Q Send-Q Local Address Foreign Address State 127.0.0.53:53  $0.0.0.0:$ \* tcp  $\mathbf 0$  $\mathbf 0$ LISTEN  $\pmb{0}$  $\mathbf 0$ tcp 127.0.0.1:27017  $0.0.0.0:$ \* **LISTEN**  $tcp$  0 0

0.0.0.0:\* LISTEN

MongoDB نيوكت فلم

.:bindIP تحت حيحصلIP ا جاردإ نم دكأتو ،mongod.conf فلم ةقد نم ققحت

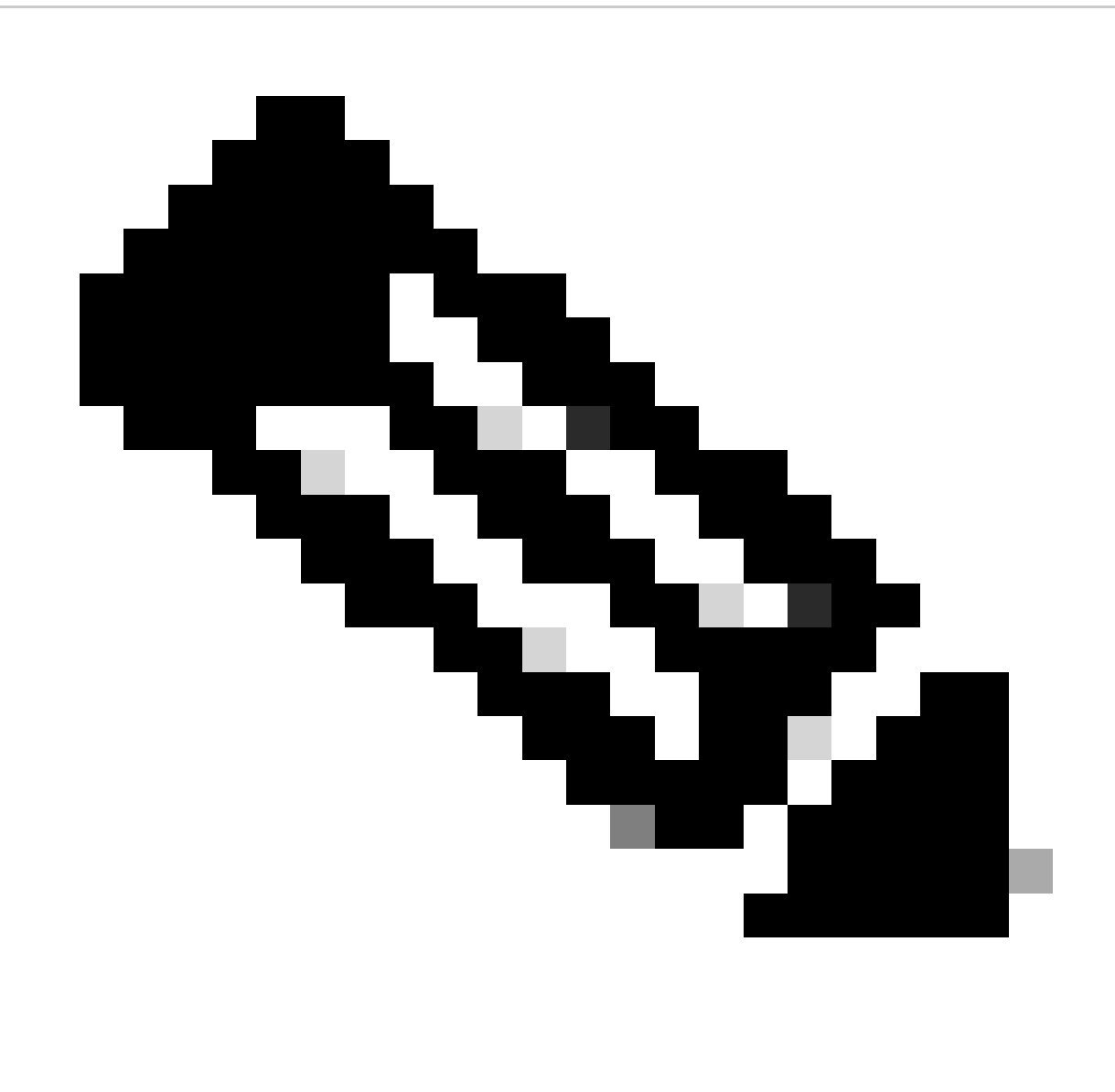

conf.mongod/etc/ ناونعلا ىلع MongoDB نيوكت فلم دجوي :ةظحالم

:لاثم

### <#root>

rpon@rpon-mgr:~/PON\_MANAGER\_SIGNED\_CCO/R4.0.0-Cisco-UB2004-sign/R4.0.0-Cisco-UB2004\$

# mongod.conf

storage: dbPath: /var/lib/mongodb journal: enabled: true

systemLog: destination: file logAppend: true path: /var/log/mongodb/mongod.log logRotate: reopen

# network interfaces net:

**port: 27017**

**bindIp: 127.0.0.1,10.122.140.232**

processManagement: pidFilePath: /var/run/mongodb/mongod.pid timeZoneInfo: /usr/share/zoneinfo

replication: replSetName: "rs0"

-- snipped for brevity --

ماظنلا ىوتسم لجس عقاوم

هذه نيزخت متي .Linux ليغشتلا ماظن لخاد ةمدخ لكل ماظنلا ىوتسم تالجس ةرادإ متت .راجشألا هذه تحت اديدحتو ،var/log/ ليلد لخاد تالجسلا

تالجس MongoDB: /var/log/mongod/mongod.log تالجس Apache: /var/log/apache2/<filename>.log Syslog زاهجلل يرهاظلا: /var/log/syslog

## ةيعجرملا قئاثولا

- [Cisco نم تاليزنتلاو معدلا ةحفص](https://www.cisco.com/c/en/us/support/index.html) •
- [Cisco نم ةهجوملا \(PON \(تنرتنإلا ىلع ةيطمنلا ةدحولا لح ةحفص](https://www.cisco.com/site/us/en/solutions/routed-pon/index.html) •
- [ليلد تيبثت Cisco Routed Pon](https://www.cisco.com/c/dam/en/us/td/docs/ios-xr/Cisco-Routed-PON/Cisco-Routed-PON-Installation-Guide.pdf)
- [ليلد رشن Cisco Routed PON](https://www.cisco.com/c/en/us/td/docs/iosxr/ncs5xx/system-setup/pon-2411/b-cisco-pon-solution/m-deploying-the-cisco-routed-pon-solution.html)
- 24.1.2 و 24.1.1 رادص|ل| Cisco Routed PON، Cisco IOS XR، ب تصاطحال مالي ب مصالح ال

ةمجرتلا هذه لوح

ةي الآلال تاين تان تان تان ان الماساب دنت الأمانية عام الثانية التالية تم ملابات أولان أعيمته من معت $\cup$  معدد عامل من من ميدة تاريما $\cup$ والم ميدين في عيمرية أن على مي امك ققيقا الأفال المعان المعالم في الأقال في الأفاق التي توكير المالم الما Cisco يلخت .فرتحم مجرتم اهمدقي يتلا ةيفارتحالا ةمجرتلا عم لاحلا وه ىل| اًمئاد عوجرلاب يصوُتو تامجرتلl مذه ققد نع امتيلوئسم Systems ارامستناء انالانهاني إنهاني للسابلة طربة متوقيا.